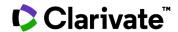

## Buyers: Getting Started with Cortellis Supply Chain Network

Cortellis Supply Chain Network is a digital partnering solution where buyers and sellers can connect and negotiate deals. Users responsible for procurement, sourcing or supply chain management can identify and evaluate potential suppliers, send enquiries and Request for Quotes (RFQs) and manage incoming Quotes directly on the platform.

There are two levels of subscription: 'Instant Access' which is a free version providing users with access to limited content and functionality and Cortellis Supply Chain Network Premium which is available to Cortellis Generics Intelligence Premium subscribers or to anyone who wishes to upgrade.

There are additional guides available to help Sellers get started and more.

Example: Find API suppliers for acyclovir and submit a Request for Quote.

- 1. Log into Cortellis Supply Chain Network.
- 2. Ensure "Products" is selected and type "acyclovir" into the search bar.

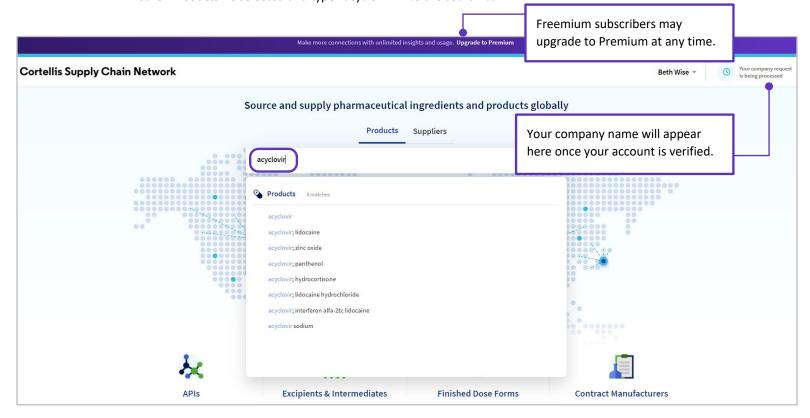

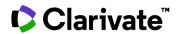

- 3. Premium subscribers can view all manufacturers of the API in the search results, filter to pinpoint API suppliers by location, API Manufacturing Status, and more. See the Guide on the API Manufacturing Status for more information on this proprietary analytic that allows you to quickly ascertain the level of production for each supplier.
- 4. The blue icon in front of company name indicates it has active users on Cortellis Supply Chain Network, so you'll be able to submit an enquiry or RFQ. Plus these results appear higher for your convenience.

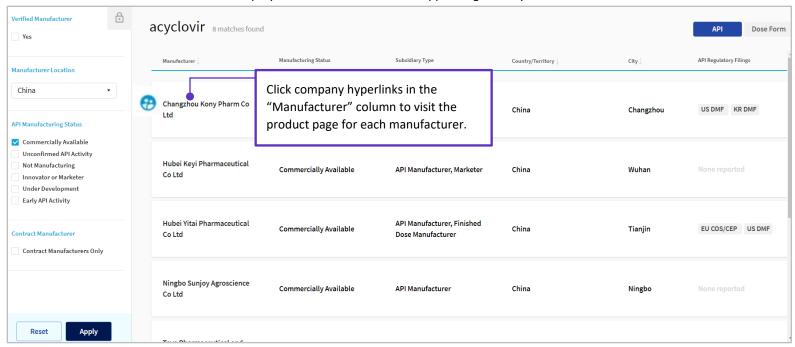

5. The Product page provides easy access to more data and helps you decide if you'd like to request a quote from the company. Premium subscribers may request unlimited numbers of quotes.

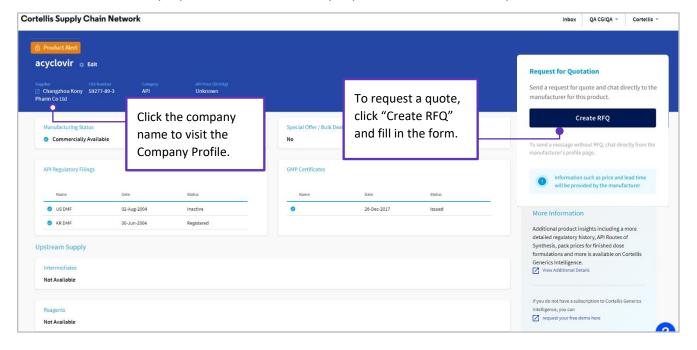

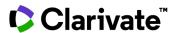

6. Fill in Request for Quotation.

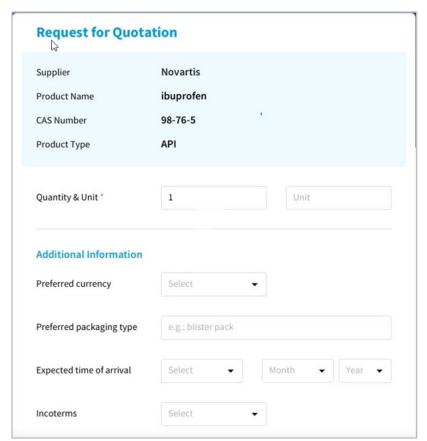

7. Quotes arrive from sellers in your Inbox in the top right-hand corner of your screen.

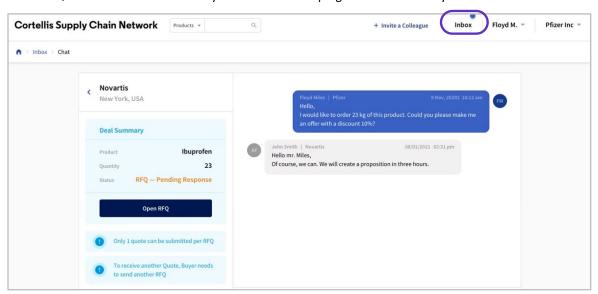

Check subscription details with your Clarivate account manager or LS Product Support.